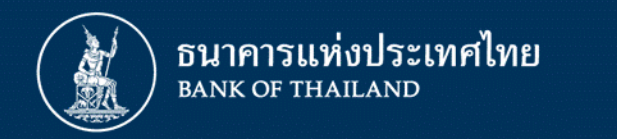

## **การลงทะเบียนเพื่อส่งรายงานธุรกรรมของบุคคลรับอนุญาต ผ่านระบบบริการรับส่งข้อมูลอิเล็กทรอนิกส์ของธนาคารแห่งประเทศไทย (DMS Data Acquisition)**

**ฝ่ายนโยบายและก ากับการแลกเปลี่ยนเงิน ธนาคารแห่งประเทศไทย ธันวาคม 2562**

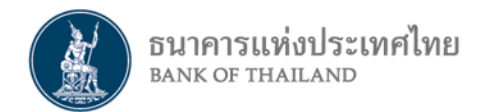

## **ระบบงานที่เกี่ยวข้อง**

### **ระบบ BOT SecureNet**

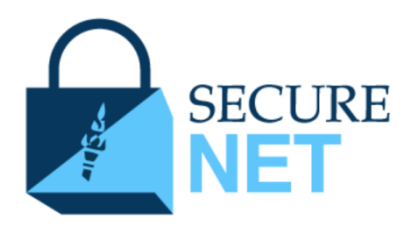

### **ระบบลงทะเบียน**

- เปิดบัญชีผู้ใช้งานกับ ธปท. ทางอินเทอร์เน็ต
- ขอสิทธิ์ใช้บริการต่าง ๆ ตามที่ ธปท. กำหนด
- ลงทะเบียนได้เพียงครั้งเดียว สามารถขอใช้บริการได้ทุกบริการ

### **ระบบ Data Management**

**System (DMS)**

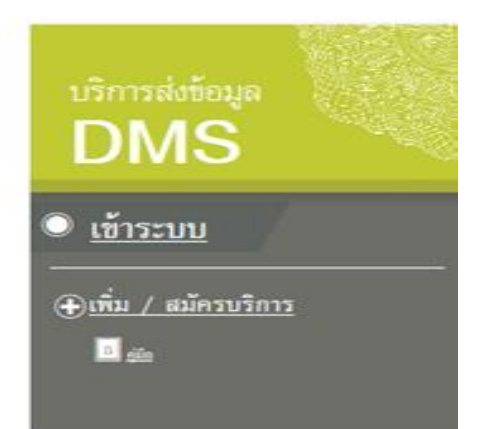

ระบบ –**บริการรับส่งข้อมูลผ่านระบบอิเล็กทรอนิกส์ของ ธปท.**

### **ระบบ BOT SecureNet**

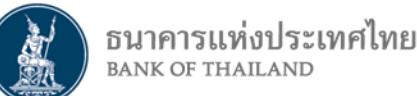

- ระบบการใช้บริการทางอิเล็กทรอนิกส์ของธนาคารแห่งประเทศไทยที่พัฒนาขึ้นเพื่อรองรับ **่ การใช ้ งานผา น internet ของผใ้ ูช ้ บร ิ การทว ั ่ ไป ่**
	- -เพื่ออำนวยความสะดวกในการเข้าถึงข้อมูลและการใช้บริการจาก ธปท.
	- -เพื่อรวมศูนย์การลงทะเบียนการใช้บริการฯ ภายใต้ Single Username/Password โดยคำนึงถึง ควำมปลอดภัยในกำรรับส่งข้อมูล
- ผู้ใช้บริการต้องลงทะเบียนเพื่อเปิดบัญชีผู้ใช้งาน และส่งเอกสารให้ ธปท. ตรวจสอบเพื่อยืนยันตัวตน **่ อุปกรณ์ที่ใช้ในการลงทะเบียน : PC/Notebook / บน Windows 10 / Internet Explorer 11**

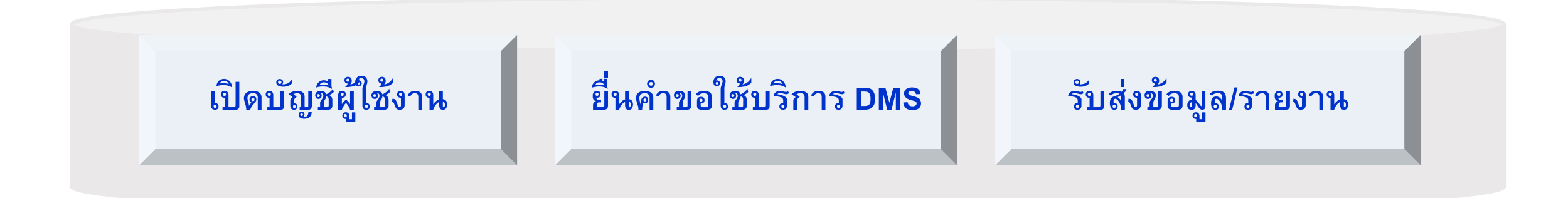

## **การส่งรายงานผ่านบริการทางอิเล็กทรอนิกส์ของ ธปท.**

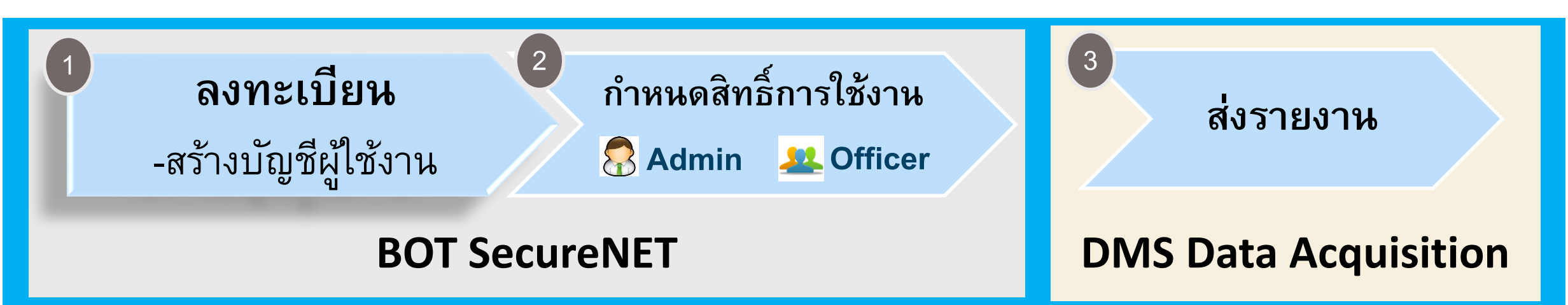

์ คู่มือ <sup>พ</sup>การลงทะเบียนและการรายงานข้อมูลการทำธุรกรรมของบุคคลรับอนุญาต″

**1. ค านิยามที่เกี่ยวข้อง** 

ธนาคารแห่งประเทศไทย

- **2. วัตถุประสงค์ และขอบเขต**
- **3. ระบบ BOT SecureNet**
- **4. การลงทะเบยีนเปิดบญั ชผี ใู้ชง้าน**
- **5. การกา หนดสทิ ธิ์**
- **6. การสง่ ขอ้ มลู**
- **7. การจัดท ารายงาน**

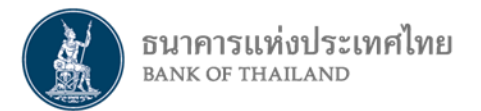

## **การลงทะเบียน เพื่อขอสิทธิ์ใช้บริการ แยกเป็น 2 กรณี**

**1) บุคคลธรรมดา : ลงทะเบียนด าเนินการเพื่อตนเอง**

**2) นิติบุคคล : ลงทะเบียนด าเนินการแทนนิติบุคคล - เป็นผู้จัดการสิทธิ์ (Admin) - เป็นผู้ปฏิบัติงาน (Officer)**

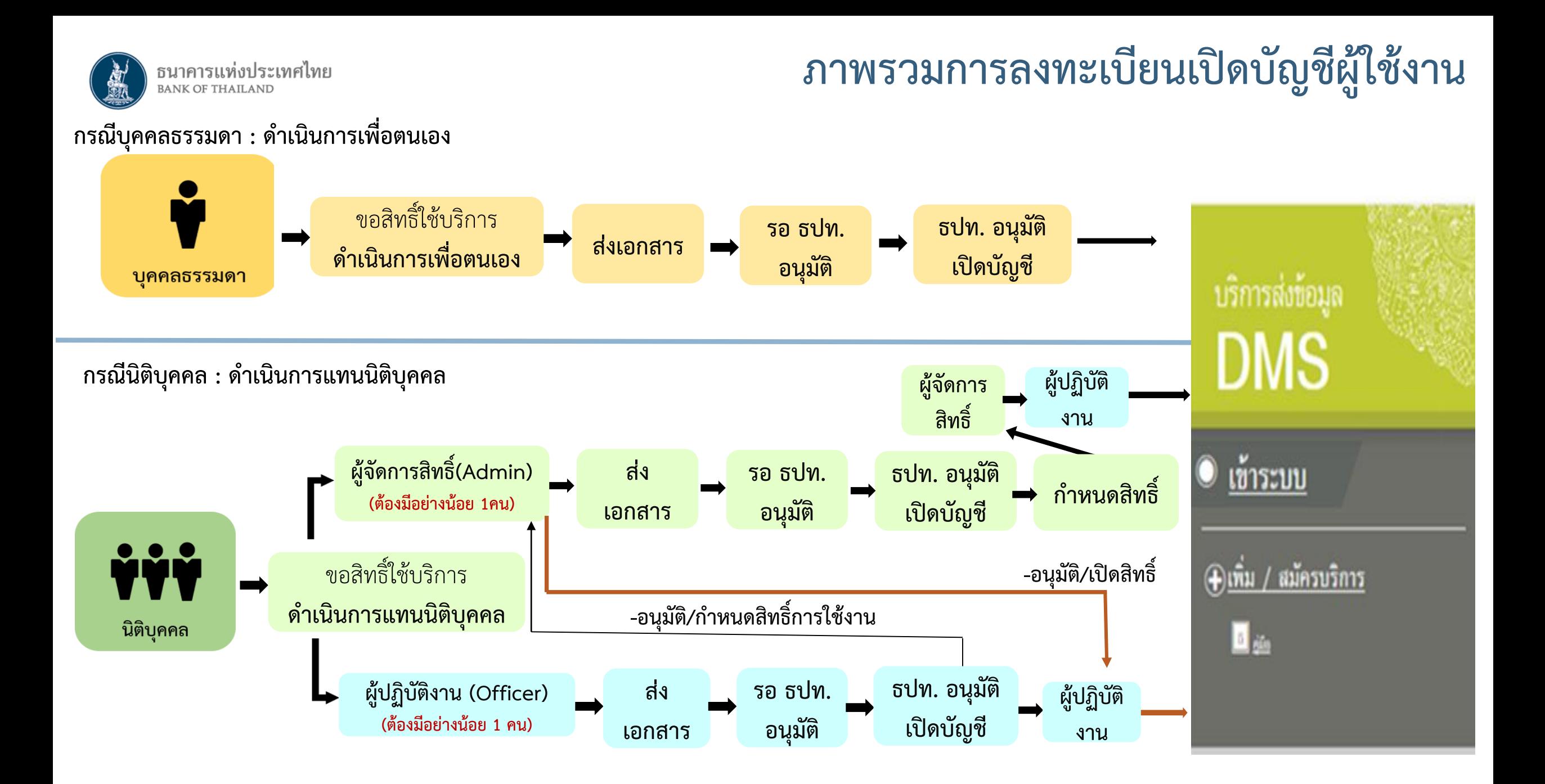

![](_page_6_Picture_0.jpeg)

**ขั้นตอนการลงทะเบียน**

![](_page_6_Figure_2.jpeg)

![](_page_7_Picture_0.jpeg)

# **บุคคลธรรมดา : ลงทะเบียนด าเนินการเพื่อตนเอง**

## **บุคคลธรรมดา : ลงทะเบียนด าเนินการเพื่อตนเอง**

![](_page_8_Figure_1.jpeg)

![](_page_8_Figure_2.jpeg)

![](_page_9_Picture_0.jpeg)

**การเข้าสู่ระบบลงทะเบียน**

- ไปที่ BOT Website : www.bot.or.th ภายใต้หัวข้อ "**รู้จัก ธปท.**" เลือก "**บริการทางอิเล็กทรอนิกส์**"
- ที่ **"บริการส่งข้อมูล DMS"** เลือก **"เพิ่ม/สมัครบริการ"**

![](_page_9_Picture_42.jpeg)

![](_page_10_Picture_0.jpeg)

## **การลงทะเบียนใหม่ / ลงทะเบียนครั้งแรก**

**วัตถุประสงค์ในการโอน FX**

 $\frac{1}{2}$ 

![](_page_10_Picture_4.jpeg)

### สมัครใหม่

-สมัครไหม่ หากท่านไม่เคยใช้ บริการทางอิเล็กทรอนิกส์ของ ธา (SecureNET) 1nneu

บริการทางอิเล็กทรอนิกส์ (SecureNET)

คือ การให้บริการทางอิเล็กทรอนิกส์อย่างปลอดภัยของ ธปท. ประชาชนทั่วไป และนิติบคคล เช่น บริการ RG Internet. e-Application, BIBOR เป็นค้น ฯลฯ

### เพิ่ม/ลด สิทธิ์

ทากมีบัญชี SecureNET สำหรับบริการหนึ่งอยู่แล้วและค้องกา สิทธิ์การใช้งานให้บัญชีนั้น เช่น เพิ่มสิทธิ์ให้บัญชีนั้น เป็นผู้ค ในองค์กร

เพิ่มบริการ

- หากมีบัญชี SecureNET สำหรับบริการหนึ่งอยู่แล้ว และค้องก<sup>1</sup> ้บัญชีนั้น สำหรับบริการอื่นเพิ่ม เช่น ใช้บัญชีเคียวกันทั้ง บริการ e-Application และ บริการแจ้งความประสงค์

#### หน้าแรก ลงทะเบียน

จัดการสิทธิ์ใช้บริการ

ค่าแนะนำและข้อกำหนด

#### ลงทะเบียน > เงื่อนไขการใช้บริการทางอิเล็กทรอนิกส์

#### เงื่อนไขการใช้ **บริการทางอิเล็กทรอนิกส์ของธนาคารแห่งประเทศไทย (BOT SecureNET)**

- 1. บริการทางอิเล็กทรอนิกส์ของธนาคารแห่งประเทศไทย เป็นการให้บริการแก่ผู้ใช้งานทั่วไป เพื่ออำนวยความสะดวกในการเข้าถึงข้อมูลและการใช้บริการจาก ้ธนาคารแห่งประเทศไทย รวมถึงข้อมูลและคารให้บริการอื่น ๆ ที่ธนาคารแห่งประเทศไทยจะจัดให้มีขึ้นต่อไปในอนาคต
- 2. การกระทำใด ๆ ที่กระทำผ่านบริการทางอิเล็กทรอนิกส์ของธนาคารแห่งประเทศไทย หรือการนำข้อมูลใด ๆ ที่ได้จากบริการทางอิเล็กทรอนิกส์ของธนาคารแห่ง ประเทศไทย โดยใช้ชื่อผู้ใช้งาน (Username) และ รหัสผ่าน (Password) ของผู้ใช้บริการ ไม่ว่าการกระทำนั้นจะเกิดขึ้นโดยผู้ใช้บริการหรือบุคคลอื่นใด ผู้ใช้ บริการตกลงให้ถือว่า เป็นการกระทำที่ถูกต้องสมบูรณ์ของผู้ใช้บริการ และผู้ใช้บริการยืนยอมรับผิดชอบในการกระทำดังกล่าวเสมือนว่าผู้ใช้บริการเป็นผู้กระทำ ค่วยคนเอง
- 3. ผู้ใช้บริการตกลงว่าธนาคารแห่งประเทศใทยใม่ต้องรับผิดชอบในความเสียหายใด ๆ ที่เกิดขึ้นหรืออาจเกิดขึ้นกับผู้ใช้บริการ หรือบุคคลภายนอกจากการเข้าใช้ บริการทางอิเล็กทรอนิกส์ของธนาคารแห่งประเทศไทย ไม่ว่าโดยเหตุประการใด
- 4. ในครณีที่ระบบคอมพิวเตอร์ของธนาคารแห่งประเทศใทยหรือระบบคารติดต่อสื่อสารขัดข้องเป็นเหตุให้ผู้ใช้บริการใม่สามารถเข้าใช้บริการทางอิเล็กทรอนิกส์ของ ี่ธนาคารแห่งประเทศไทยได้ ผู้ใช้บริการตกลงจะไม่ยกเอาเหตุขัดข้องดังกล่าว เป็นข้อเรียกร้องค่าทดแทนหรือค่าเสียหายใด ๆ จากธนาคารแห่งประเทศไทย
- 5. ในครณีที่เกิดความเสียหายใด ๆ แค่ธนาคารแห่งประเทศไทยอันเนื่องมาจากการเข้าใช้บริการทางอิเล็กทรอนิกส์ของธนาคารแห่งประเทศไทยของผู้ใช้บริการ ผู้ ใช้บริการตกลงยินยอมรับผิดชอบชดใช้บรรดาค่าทดแทนและหรือค่าเสียหายต่าง ๆ ที่เกิดขึ้นหรืออาจเลิ่งเห็นได้ว่าอาจเกิดขึ้นต่อไปในอนาคตแก่ธนาคารแห่ง ประเทศไทยโดยสิ้นเชิงและปราศจากเงื่อนไขอื่นใดทั้งสิ้น
- 6. ธนาคารแห่งประเทศไทยสงวนสิทธิที่จะแก่ไขเพิ่มเดิมเงื่อนไขและข้อกำหนดในการให้บริการและ/ หรือยกเลิกการให้บริการทางอิเล็กทรอนิกส์ของธนาคารแห่ง ประเทศไทยแก่ผู้ใช้บริการเมื่อใดก็ได้ โดยธนาคารแห่งประเทศไทยไม่ต้องขึ้แจงเหตุผลให้กับผู้ใช้บริการทราบแต่อย่างใด
- ่ 7. ผู้ใช้บริการตกลงและยินยอมที่จะปฏิบัติตามเงื่อนไขและข้อกำหนดสำหรับการเข้าใช้บริการทางอิเล็กทรอนิกส์ของธนาคารแห่งประเทศไทย ตามที่ได้กำหนดใน เอกสารนี้รวมถึงเงื่อนไขและข้อกำหนดอื่นใดที่จะจัดให้มีขึ้นในภายหน้า รวมถึงการปฏิบัติตามกฎหมายและกฎระเบียบต่าง ๆ ที่เกี่ยวข้องในการเข้าใช้บริการทาง อิเล็กทรอนิกส์ของธนาคารแห่งประเทศไทย
- 8. บริการทางอิเล็กทรอนิกส์ของธนาคารแห่งประเทศไทย ด้วยคนเองได้ โดยผ่านระบบในหน้าเว็บไซค์การให้บริการทางอิเล็กทรอนิกส์ของธนาคารแห่งประเทศ ใหย ตามกระบวนการ ขั้นตอนและวิธีการตามที่กำหนดใว้ในหน้าเว็บไซต์
- 9. เงื่อนไขและข้อกำหนดการให้บริการทางอิเล็กทรอนิกส์ของธนาคารแห่งประเทศไทยนี้ ให้ใช้บังคับและดีความตามกฎหมายไทย และให้ศาลใทย เป็นผู้มีอำนาจ ในการพิจารณาข้อพิพาทที่เกิดขึ้นตามเงื่อนไขและข้อกำหนดการให้บริการทางอิเล็กทรอนิกส์ของธนาคารแห่งประเทศไทยนี้
- 10. ธนาคารแห่งประเทศไทยสงวนสิทธิใม่ส่งคืนเอกสารประกอบคำขอใช้บริการ และจะดำเนินการทำลายเอกสารดังกล่าวกรณีที่ผู้สมัครไม่ได้รับการอนุมัติจาก ธนาคารแห่งประเทศไทย

⊿ี ข้าพเจ้าขอขอมรับตามเงื่อนใยการใช้บริการข้างต้น

### ลงทะเบียนผู้ใช้งานใหม่

![](_page_11_Picture_0.jpeg)

![](_page_11_Figure_3.jpeg)

## **ขั้นตอนที่ 1/6 กรอกข้อมูลผู้ใช้งาน**

![](_page_11_Figure_5.jpeg)

![](_page_12_Picture_0.jpeg)

**การเข้าสู่ระบบลงทะเบียน**

- ไปที่ BOT Website : www.bot.or.th ภายใต้หัวข้อ "**รู้จัก ธปท.**" เลือก "**บริการทางอิเล็กทรอนิกส์**"
- ที่ **"บริการส่งข้อมูล DMS"** เลือก **"เพิ่ม/สมัครบริการ"**

![](_page_12_Picture_42.jpeg)

#### ธนาคารแห่งประเทศไทย **BANK OF THAILAND**

### **ด าเนินการเพื่อตนเอง**

## **การลงทะเบียนใหม่ –เคยลงทะเบียนระบบอื่นแล้ว**

![](_page_13_Figure_4.jpeg)

![](_page_14_Picture_0.jpeg)

![](_page_14_Picture_2.jpeg)

## **ขั้นตอนที่ 2/6 ขอสิทธิ์การใช้บริการ**

![](_page_14_Picture_48.jpeg)

![](_page_15_Picture_0.jpeg)

![](_page_15_Picture_2.jpeg)

## **ขั้นตอนที่ 2/6 ขอสิทธิ์การใช้บริการ**

![](_page_15_Picture_48.jpeg)

![](_page_16_Picture_59.jpeg)

#### ดำเนินการเพื่อตนเอง ขั้นตอนที่ 4/6 ตรวจสอบรายละเอียดคำขอใช้บริการ ธนาคารแห่งประเทศไทย BANK OF THAILAND

![](_page_17_Picture_1.jpeg)

![](_page_17_Picture_58.jpeg)

กรุณาตรวจสอบความถูกต้องของข้อมูล

=> **ไม่ถูกต้อง** คลิกปุ่ม "**< ย้อนกลับ**" ไปแก้ไข

=> **ถูกต้อง** คลิกปุ่ม "**> ส่งค าขอลงทะเบียน**"

![](_page_18_Picture_0.jpeg)

![](_page_19_Picture_0.jpeg)

#### เอกสารประกอบคำขอใช้บริการเลขที่ 4521 (ท่านสามารถดาวน์โหลดเอกสารประกอบคำขอใช้บริการ ตาม Link ด้านล่าง) เอกสารสำหรับการ ลงทะเบียน **บริการทางอิเล็กทรอนิกส์ของธนาคารแห่งประเทศไทย (BOT SecureNet)** • สำเนาบัตรประจำตัวประชาชน หรือหนังสือเดินทาง หรือใบต่างด้าว ของผู้ลงทะเบียน (ลงลายมือชื่อรับรองสำเนาถูกต้อง) **เอกสารที่ต้องจัดเตรียม** • หนังสือแสดงความตกลงขอใช้บริการรับส่งข้อมูลอิเล็กทรอนิกส์ผ่านระบบบริหารข้อมูล (สำหรับแต่ละผู้มอบอำนาจ ส่งครั้งแรกครั้งเดียวสำหรับทุกบริการในกลุ่ม บริการงานส่งข้อมูล) โปรดจัดเตรียมเอกสารข้างต้นให้ครบถ้วนและส่งไปยังที่อยู่ ต้านล่างนี้ ทีมบริการเทคโนโลยีสารสนเทศ (งาน BOT SecureNET) ฝ่ายเทคโนโลยีสารสนเทศ ธนาคารแห่งประเหตุใหย อาคาร 1 ชั้น 2 โฮน 4 **ที่อยู่น าส่งเอกสาร**273 ถนนสามเสน แขวงวัดสามพระยา เขตพระนคร กรุงเหพฯ 10200 หางธนาคารแห่งประเทศไทยจะดำเนินการพิจารณาคำขอดังกล่าวภายใน 5 วันทำการหลังจากได้รับเอกสารครบถ้วน ้ก้าหากท่านยังไม่ได้ ยืนยันการลงทะเบียน กรุณาตรวจสอบ อีเมล ที่ใช้ในการลงทะเบียน

ในกรณีที่ท่านไม่ได้รับอีเมล กรณาติดต่อเจ้าหน้าที่ธนาคารแห่งประเทศไทยได้ทาง 0 2283 5666 หรือ ที่อย่ข้างต้น

![](_page_20_Picture_0.jpeg)

## **การแจ้งข้อมูลหลังการลงทะเบียน**

- **=> เมื่อได้รับเอกสาร ธปท. จะตรวจสอบกับข้อมูลการลงทะเบียน**
- **=> หากเอกสารครบถ้วนและข้อมูลถูกต้องตรงกัน ธปท. จะอนุมัติเปิดบัญชีผู้ใช้งานให้แก่ผู้ลงทะเบียน ภายใน 5 วันท าการ**

![](_page_20_Picture_6.jpeg)

From: บริการทางอิเล็กทรอนิกส์ของธนาคารแห่งประเทศไทย (BOT SecureNET) <donotreply@bot.or.th>

ธนาคารแห่งประเทศไทย BANK OF THAILAND

#### เรียน คณ มันนี่ เอ็กเซนต์

ธนาคารแห่งประเทศไทยได้รับเอกสารประกอบคำขอลงทะเบียนของท่านแล้ว โดยจะตรวจสอบเอกสารและ แจ้งผลการอนมัติให้ท่านทราบต่อไป

หากท่านมีข้อสงสัยประการใด โปรดติดต่อ

![](_page_20_Picture_152.jpeg)

ขอแสดงความนับถือ

ึธนาคารแห่งประเทศไทย

### **1 การแจ้งเมื่อ ธปท. ได้รับเอกสารแล้ว การแจ้งเมื่อ ธปท. อนุมัติเปิดบัญชีแล้ว**

From: บริการทางอิเล็กทรอนิกส์ของธนาคารแห่งประเทศไทย (BOT SecureNET) <donotreply@bot.or.th>

ธนาคารแห่งประเทศไทย<br><sub>BANK OF THAILAND</sub>

![](_page_20_Picture_18.jpeg)

**2**

ิธนาคารแห่งประเทศไทยขอขอบคุณสำหรับการสมัครใช้ บริการทางอิเล็กทรอนิกส์ของธนาคารแห่งประเทศไทย (BOT SecureNET) ี่ ตามศาขอใช้บริการเลขที่ 1234 ธนาคารแห่งประเทศไทยขอเรียนให้ท่านทราบสถานะการดำเนินการตามศาขอของท่านดังนี้

![](_page_20_Picture_153.jpeg)

หากท่านมีข้อสงสัยประการใด โปรดติดต่อ

(Password) ตามที่ได้ลงทะเบียนไว้

ทีมบริการเทคโนโลยีสารสนเทศ (งานบริการทางอิเล็กทรอนิกส์) ฝ่ายเทคโนโลยีสารสนเทศ ธนาคารแห่งประเทศไทย โทร: 0 2283 5666 **ธนาคารแห่งประเทศไทย บุคคลธรรมดา** อีเมล: ServiceD@bot.or.th **อนุมัติเปิดบัญชีและสิทธิ์ให้กับผู้ใช้งาน**

![](_page_20_Picture_23.jpeg)

ธนาคารแห่งประเทศไทย

**เมื่อผู้ลงทะเบียนได้รับการอนุมัติเปิดบัญชีตาม E-mail แล้ว จึงใช้งานระบบ DMS ได้**

**สามารถใช้งาน DMS ได้**

![](_page_21_Picture_0.jpeg)

# **นิติบุคคล : ลงทะเบียนด าเนินการแทนนิติบุคคล กรณีเป็นผู้ปฏิบัติงาน (Officer)**

![](_page_22_Picture_0.jpeg)

## **แผนภาพการลงทะเบียน และการจัดการสิทธิ์เป็น ผู้จัดการสิทธิ์(Admin) และเป็นผู้ปฏิบัติงาน (Officer)**

![](_page_22_Figure_2.jpeg)

![](_page_23_Figure_0.jpeg)

![](_page_24_Picture_0.jpeg)

### **ด าเนินการแทนนิติบุคคล (ผู้ปฏิบัติงาน)**

## **การเข้าสู่ระบบลงทะเบียน**

- ไปที่ BOT Website : www.bot.or.th ภายใต้หัวข้อ "**รู้จัก ธปท.**" เลือก "**บริการทางอิเล็กทรอนิกส์**"
- ที่ **"บริการส่งข้อมูล DMS"** เลือก **"เพิ่ม/สมัครบริการ"**

![](_page_24_Picture_45.jpeg)

![](_page_25_Picture_0.jpeg)

สมครไทม

### **ด าเนินการแทนนิติบุคคล (ผู้ปฏิบัติงาน)**

## **การลงทะเบียนใหม่ / ลงทะเบียนครั้งแรก**

**วัตถุประสงค์ในการโอน FX**

 $\frac{1}{2}$ 

![](_page_25_Picture_3.jpeg)

### สมัครใหม่

-สมัครใหม่ หากท่านไม่เคยใช้ บริการทางอิเล็กทรอนิกส์ของ ธ (SecureNET) 1nneu

บริการทางอิเล็กทรอนิกส์ (SecureNET)

-คือ การให้บริการทางอิเล็กทรอนิกส์อย่างปลอดภัยของ ธปท. เ ประชาชนทั่วไป และนิติบคคล เช่น บริการ RG Internet. e-Application, BIBOR เป็นต้น าลา

### เพิ่ม/ลด สิทธิ์

ทากมีบัญชี SecureNET สำหรับบริการหนึ่งอยู่แล้วและค้องกา สิทธิ์การใช้งานให้บัญชีนั้น เช่น เพิ่มสิทธิ์ให้บัญชีนั้น เป็นผู้ค ในองค์กร

เพิ่มบริการ

- หากมีบัญชี SecureNET สำหรับบริการหนึ่งอยู่แล้ว และค้องก<sup>1</sup> ้บัญชีนั้น สำหรับบริการอื่นเพิ่ม เช่น ใช้บัญชีเคียวกันทั้ง บริการ e-Application และ บริการแจ้งความประสงค์

#### ลงทะเบียน หน้าแรก

จัดการสิทธิ์ใช้บริการ

ค่าแนะนำและข้อกำหนด

#### ลงทะเบียน > เงื่อนไขการใช้บริการทางอิเล็กทรอนิกส์

#### เงือนไขการใช้ บริการทางอิเล็กทรอนิกส์ของธนาคารแห่งประเทศไทย (BOT SecureNET)

- 1. บริการทางอิเล็กทรอนิกส์ของธนาคารแห่งประเทศไทย เป็นการให้บริการแก่ผู้ใช้งานทั่วไป เพื่ออำนวยความสะดวกในการเข้าถึงข้อมูลและการใช้บริการจาก ้ธนาคารแห่งประเทศไทย รวมถึงข้อมูลและคารให้บริการอื่น ๆ ที่ธนาคารแห่งประเทศไทยจะจัดให้มีขึ้นต่อไปในอนาคต
- 2. การกระทำใด ๆ ที่กระทำผ่านบริการทางอิเล็กทรอนิกส์ของธนาคารแห่งประเทศไทย หรือการนำข้อมูลใด ๆ ที่ได้จากบริการทางอิเล็กทรอนิกส์ของธนาคารแห่ง ประเทศไทย โดยใช้ชื่อผู้ใช้งาน (Username) และ รหัสผ่าน (Password) ของผู้ใช้บริการ ไม่ว่าการกระทำนั้นจะเกิดขึ้นโดยผู้ใช้บริการหรือบุคคลอื่นใด ผู้ใช้ บริการตกลงให้ถือว่า เป็นการกระทำที่ถูกต้องสมบูรณ์ของผู้ใช้บริการ และผู้ใช้บริการยืนยอมรับผิดชอบในการกระทำดังกล่าวเสมือนว่าผู้ใช้บริการเป็นผู้กระทำ ค่วยคนเอง
- 3. ผู้ใช้บริการตกลงว่าธนาคารแห่งประเทศใทยใม่ต้องรับผิดชอบในความเสียหายใด ๆ ที่เกิดขึ้นหรืออาจเกิดขึ้นกับผู้ใช้บริการ หรือบุคคลภายนอกจากการเข้าใช้ ้บริการทางอิเล็กทรอนิกส์ของธนาคารแห่งประเทศใหย ไม่ว่าโดยเหตุประการใด
- 4. ในครณีที่ระบบคอมพิวเตอร์ของธนาคารแห่งประเทศใทยหรือระบบคารติดต่อสื่อสารขัดข้องเป็นเหตุให้ผู้ใช้บริการใม่สามารถเข้าใช้บริการทางอิเล็กทรอนิกส์ของ ี่ธนาคารแห่งประเทศไทยได้ ผู้ใช้บริการตกลงจะไม่ยกเอาเหตุขัดข้องดังกล่าว เป็นข้อเรียกร้องค่าทดแทนหรือค่าเสียหายใด ๆ จากธนาคารแห่งประเทศไทย
- 5. ในครณีที่เกิดความเสียหายใด ๆ แค่ธนาคารแห่งประเทศไทยอันเนื่องมาจากการเข้าใช้บริการทางอิเล็กทรอนิกส์ของธนาคารแห่งประเทศไทยของผู้ใช้บริการ ผู้ ใช้บริการตกลงยินยอมรับผิดชอบชดใช้บรรดาค่าทดแทนและหรือค่าเสียหายต่าง ๆ ที่เกิดขึ้นหรืออาจเลิ่งเห็นได้ว่าอาจเกิดขึ้นต่อไปในอนาคตแก่ธนาคารแห่ง ประเทศไทยโดยสิ้นเชิงและปราศจากเงื่อนไขอื่นใดทั้งสิ้น
- 6. ธนาคารแห่งประเทศไทยสงวนสิทธิที่จะแก่ไขเพิ่มเดิมเงื่อนไขและข้อกำหนดในการให้บริการและ/ หรือยกเลิกการให้บริการทางอิเล็กทรอนิกส์ของธนาคารแห่ง ประเทศไทยแก่ผู้ใช้บริการเมื่อใดก็ได้ โดยธนาคารแห่งประเทศไทยไม่ต้องขึ้แจงเทคผลให้กับผู้ใช้บริการทราบแต่อย่างใด
- ่ 7. ผู้ใช้บริการตกลงและยินยอมที่จะปฏิบัติตามเงื่อนไขและข้อกำหนดสำหรับการเข้าใช้บริการทางอิเล็กทรอนิกส์ของธนาคารแห่งประเทศไทย ตามที่ได้กำหนดใน เอกสารนี้รวมถึงเงื่อนไขและข้อกำหนดอื่นใดที่จะจัดให้มีขึ้นในภายหน้า รวมถึงการปฏิบัติตามกฎหมายและกฎระเบียบต่าง ๆ ที่เกี่ยวข้องในการเข้าใช้บริการทาง อิเล็กทรอนิกส์ของธนาคารแห่งประเทศไทย
- 8. บริการทางอิเล็กทรอนิกส์ของธนาคารแห่งประเทศไทย ด้วยคนเองได้ โดยผ่านระบบในหน้าเว็บไซค์การให้บริการทางอิเล็กทรอนิกส์ของธนาคารแห่งประเทศ ใหย ตามกระบวนการ ขั้นตอนและวิธีการตามที่กำหนดใว้ในหน้าเว็บไซต์
- ่ 9. เงื่อนไขและข้อคำหนดการให้บริการทางอิเล็กทรอนิกส์ของธนาคารแห่งประเทศไทยนี้ ให้ใช้บังคับและติความตามคฤหมายไทย และให้ศาลใหย เป็นผู้มีอำนาจ ในการพิจารณาข้อพิพาทที่เกิดขึ้นตามเงื่อนไขและข้อกำหนดการให้บริการทางอิเล็กทรอนิกส์ของธนาคารแห่งประเทศไทยนี้
- 10. ธนาคารแห่งประเทศไทยสงวนสิทธิใม่ส่งคืนเอกสารประกอบคำขอใช้บริการ และจะดำเนินการทำลายเอกสารดังกล่าวกรณีที่ผู้สมัครไม่ได้รับการอนุมัติจาก ธนาคารแห่งประเทศไทย

⊿ี ข้าพเจ้าขอขอมรับตามเงื่อนใยการใช้บริการข้างต้น

![](_page_25_Picture_28.jpeg)

![](_page_26_Picture_0.jpeg)

#### ธนาคารแห่งประเทศไทย  $250$  in 1,5 00 11  $200$  00

### **ด าเนินการแทนนิติบุคคล (ผู้ปฏิบัติงาน)**

## **ขั้นตอนที่ 1/6 กรอกข้อมูลผู้ใช้งาน**

![](_page_26_Figure_4.jpeg)

![](_page_26_Picture_5.jpeg)

## ดำเนินการแทนนิติบุคคล (ผู้ปฏิบัติงาน) การเข้าสู่ระบบลงทะเบียน –เคยลงทะเบียนระบบอื่นแล้ว

- ไปที่ BOT Website : www.bot.or.th ภายใต้หัวข้อ "**รู้จัก ธปท.**" เลือก "**บริการทางอิเล็กทรอนิกส์**"
- ที่ **"บริการส่งข้อมูล DMS"** เลือก **"เพิ่ม/สมัครบริการ"**

![](_page_27_Picture_42.jpeg)

![](_page_28_Picture_0.jpeg)

## **ด าเนินการแทนนิติบุคคล (ผู้ปฏิบัติงาน) การลงทะเบียน–เคยลงทะเบียนระบบอื่นแล้ว (ต่อ)**

![](_page_28_Figure_3.jpeg)

![](_page_29_Picture_94.jpeg)

#### **ด าเนินการแทนนิติบุคคล (ผู้ปฏิบัติงาน)**ธนาคารแห่งประเทศไทย<br><sub>BANK OF THAILAND</sub>

![](_page_30_Picture_107.jpeg)

## **ขั้นตอนที่ 2/6 ขอสิทธิ์การใช้บริการ**

### กรณีด าเนินการแทนนิติบุคคล มากกว่า 1 แห่ง

![](_page_30_Picture_108.jpeg)

#### ดำเนินการแทนนิติบุคคล (ผู้ปฏิบัติงาน) **ธนาคารแห่ง'**<br><sub>BANK OF THAIL</sub>

## **ขั้นตอนที่ 3/6 รายละเอียดเพิ่มเติม**

**ส าหรับกลุ่มบริการ DA Internet : กรอกข้อมูลเพิ่มเติม** 

![](_page_31_Picture_72.jpeg)

![](_page_32_Picture_0.jpeg)

ลงทะเบียน > ขั้นตอนที่ 4 / 6 - ตรวจสอบรายละเอียดคำขอใช้บริการ

![](_page_32_Picture_79.jpeg)

ตรวจสอบความถูกต้องของข้อมูล => **ไม่ถูกต้อง** คลิกปุ่ม "**< ย้อนกลับ**" ไปแก้ไข => **ถูกต้อง** คลิกปุ่ม "**> ส่งค าขอลงทะเบียน**"

![](_page_33_Figure_0.jpeg)

![](_page_34_Picture_0.jpeg)

ธนาคารแห่งประเทศไทย อาคาร 1 ชั้น 2 โซน 4 273 ถนนสามเสน แขวงวัดสามพระยา

เขตพระนคร กรงเทพฯ 10200

ทางธนาคารแห่งประเทศไทยจะดำเนินการพิจารณาค่าขอดังกล่าวภายใน 5 วันทำการหลังจากได้รับเอกสารครบถ้วน

#### ้ถ้าหากท่านยังไม่ได้ ยืนยันการลงทะเบียน กรุณาตรวจสอบ อีเมล ที่ใช้ในการลงทะเบียน

ในกรณีที่ท่านไม่ได้รับอีเมล กรณาติดต่อเจ้าหน้าที่ธนาคารแห่งประเทศไทยได้ทาง 0 2283 5666 หรือ ที่อยู่ข้างต้น

**ึธปท.** จะใช้เวลาตรวจสอบและอนุมัติ บญั ชผี ใู้ชง้าน**ภายใน 5 วันท าการ** หลังจากได ้รับเอกสารครบถ้วน

![](_page_35_Picture_0.jpeg)

### **ด าเนินการแทนนิติบุคคล (ผู้ปฏิบัติงาน)**

## **การแจ้งข้อมูลหลังการลงทะเบียน**

**=> เมื่อได้รับเอกสาร ธปท. จะตรวจสอบกับข้อมูลการลงทะเบียน => หากเอกสารครบถ้วนและข้อมูลถูกต้องตรงกัน ธปท. จะอนุมัติเปิดบัญชีผู้ใช้งานให้แก่ผู้ลงทะเบียน ภายใน 5 วันท าการ การแจ้งเมื่อ ธปท. ได้รับเอกสารแล้ว การแจ้งเมื่อ ธปท. อนุมัติสิทธิ์แล้ว** ี**1** การแจ้งเมื่อ ธปท. ได้รับเอกสารแล้ว From: บริการทางอิเล็กทรอนิกส์ของธนาคารแห่งประเทศไทย (BOT SecureNET) <donotreply@bot.or.th> From: บริการทางอิเล็กทรอนิกส์ของธนาคารแห่งประเทศไทย (BOT SecureNET) <donotreply@bot.or.th> ธนาคารแห่งประเทศไทย<br><sub>BANK OF THAILAND</sub> ธนาคารแห่งประเทศไทย<br><sub>BANK</sub> of THAILAND เรียน คณ มันนี่ เอ็กเซนต์ มันนี่ เอ็กเซนต์ ุธนาคารแห่งประเทศไทยได้รับเอกสารประกอบคำขอลงทะเบียนของท่านแล้ว โดยจะตรวจสอบเอกสารและ ธนาคารแห่งประเทศไทยขอขอบคณสำหรับการสมัครใช้ บริการทางอิเล็กทรอนิกส์ของธนาคารแห่งประเทศไทย (BOT SecureNET) ตามคำขอใช้บริการเลขท**ี่ 1235 )**ธนาคาร ้ แห่งประเทศไทยขอเรียนให้ท่านทราบสถานะการดำเนินการตามคำขอของท่านดังนี้ ้แจ้งผลการอนมัติให้ท่านทราบต่อไป **ี ดำเนินการเพื่**อ รายละเอียดค่า ประเภทคำขอ ี หากท่านมีข้อสงสัยประการใด โปรดติดต่อ  $\overline{1}$ Electronic Money Changer เพื่อบิด็บคคล อนมัติ บริษัท มันนี่ เอ็กเซนต์ จ ากัด มันนี่ เอ็กเซนต์ Electronic Money Changer เพื่อนิติบดดล อนมัติ ทีมบริการเทคโนโลยีสารสนเทศ (งานบริการทางอิเล็กทรอนิกส์) บริษัท มันนี่ เอ็กเซนต์#1 จำกัด <u>ขอเพ็ม</u> ผู้จัดการสิทธิ์แทนนิติบุคคล ของ คุณ มันนี่ เอ็กเซนต์ ฝ่ายเทคโนโลยีสารสนเทศ ี่ ธนาคารแห่งประเทศไทย อาคาร 1 ชั้น 2 โซน 4 ้ทั้งนี้ ท่านสามารถใช้บริการผ่านทาง https://iservice-iwt.bot.or.th/secure/bot-id/ โดยระบ ชื่อผู้ใช้งาน(Username) และ รหัสผ่าน(Password) ตามที่ได้ลงทะเบียนไว้ ่ 273 ถนนสามเสน แขวงวัดสามพระยา เขตพระนคร กรงเทพฯ 10200 หากท่านมีข้อสงสัยประการใด โปรดดิดต่อ โทร: 0 2283 5666 อีเมล: ServiceD@bot.or.th ทีมบริการเทคโนโลยีสารสนเทศ (งานบริการทางอิเล็กทรอนิกส์) ฝ่ายเทคโบโลยีสารสบเทศ ธนาคารแห่งประเทศไทย ขอแสดงความนับถือ โทร: 0 2283 5666 อีเมล: ServiceD@bot.or.th ธนาคารแห่งประเทศไทย **ธนาคารแห่งประเทศไทย ผู้จัดการสิทธิ์(Admin)** ่สำหรับงานแจ้งความประสงค์ โปรดติดต่อ **อนุมัติเปิดบัญชีและสิทธิ์ ก าหนดสิทธิ์ให้ตนเอง** ฝ่ายนโยบายและกำกับการแลกเปลี่ยนเงิน ธนาคารแห่งประเทศไทย **ให้กับผู้ใช้งาน** โทร: 0-2356-7799 อีเมล: reginvestment@bot.or.th **อนุมัติให้เป็นผู้ปฏิบัติงาน ต้องท าครบ 3 ขั้นตอน** "<br>เขอแสดงความนับถือ **ก านดสิทธิ์ให้ผู้ปฏิบัติงาน จงึจะสง่ รายงาน DMS ได้** ¦ธนาคารแห่งประเทศไทย

![](_page_36_Figure_0.jpeg)

![](_page_37_Picture_0.jpeg)

# **นิติบุคคล : ลงทะเบียนด าเนินการแทนนิติบุคคล -เป็นผู้จัดการสิทธิ์ (Admin) และอนุมัติ/ ก าหนดสิทธิ์ให้ผู้ปฏิบัติงาน (Officer)**

![](_page_38_Picture_0.jpeg)

## **แผนภาพการลงทะเบียน และการจัดการสิทธิ์เป็น ผู้จัดการสิทธิ์(Admin) และเป็นผู้ปฏิบัติงาน (Officer)**

![](_page_38_Figure_2.jpeg)

![](_page_39_Picture_0.jpeg)

## **การเข้าสู่ระบบลงทะเบียน -ลงทะเบียนครั้งแรก**

- ไปที่ BOT Website : www.bot.or.th ภายใต้หัวข้อ "**รู้จัก ธปท.**" เลือก "**บริการทางอิเล็กทรอนิกส์**"
- ที่ **"บริการส่งข้อมูล DMS"** เลือก **"เพิ่ม/สมัครบริการ"**

![](_page_39_Picture_47.jpeg)

## **การลงทะเบียนใหม่ / ลงทะเบียนครั้งแรก**

**วัตถุประสงค์ในการโอน FX**

 $\frac{1}{2}$ 

![](_page_40_Picture_2.jpeg)

### สมัครใหม่

-สมัครใหม่ หากท่านไม่เคยใช้ บริการทางอิเล็กทรอนิกส์ของ ธ (SecureNET) 1nneu

บริการทางอิเล็กทรอนิกส์ (SecureNET)

-คือ การให้บริการทางอิเล็กทรอนิกส์อย่างปลอดภัยของ ธปท. เ ประชาชนทั่วไป และนิติบคคล เช่น บริการ RG Internet. e-Application, BIBOR เป็นต้น าลา

### เพิ่ม/ลด สิทธิ์

ทากมีบัญชี SecureNET สำหรับบริการหนึ่งอยู่แล้วและค้องกา สิทธิ์การใช้งานให้บัญชีนั้น เช่น เพิ่มสิทธิ์ให้บัญชีนั้น เป็นผู้ค ในองค์กร

เพิ่มบริการ

ทากมีบัญชี SecureNET สำหรับบริการหนึ่งอยู่แล้ว และค้องก -บัญชีนั้น สำหรับบริการอื่นเพิ่ม เช่น ใช้บัญชีเคียวกันทั้ง บริการ e-Application และ บริการแจ้งความประสงค์

#### ลงทะเบียน หน้าแรก

#### จัดการสิทธิ์ใช้บริการ

ค่าแนะนำและข้อกำหนด

#### ลงทะเบียน > เงื่อนไขการใช้บริการทางอิเล็กทรอนิกส์

#### เงือนไขการใช้ บริการทางอิเล็กทรอนิกส์ของธนาคารแห่งประเทศไทย (BOT SecureNET)

- 1. บริการทางอิเล็กทรอนิกส์ของธนาคารแห่งประเทศไทย เป็นการให้บริการแก่ผู้ใช้งานทั่วไป เพื่ออำนวยความสะดวกในการเข้าถึงข้อมูลและการใช้บริการจาก ้ธนาคารแห่งประเทศไทย รวมถึงข้อมูลและคารให้บริการอื่น ๆ ที่ธนาคารแห่งประเทศไทยจะจัดให้มีขึ้นต่อไปในอนาคต
- 2. การกระทำใด ๆ ที่กระทำผ่านบริการทางอิเล็กทรอนิกส์ของธนาคารแห่งประเทศไทย หรือการนำข้อมูลใด ๆ ที่ได้จากบริการทางอิเล็กทรอนิกส์ของธนาคารแห่ง ประเทศไทย โดยใช้ชื่อผู้ใช้งาน (Username) และ รหัสผ่าน (Password) ของผู้ใช้บริการ ไม่ว่าการกระทำนั้นจะเกิดขึ้นโดยผู้ใช้บริการหรือบุคคลอื่นใด ผู้ใช้ บริการตกลงให้ถือว่า เป็นการกระทำที่ถูกต้องสมบูรณ์ของผู้ใช้บริการ และผู้ใช้บริการยืนยอมรับผิดชอบในการกระทำดังกล่าวเสมือนว่าผู้ใช้บริการเป็นผู้กระทำ ค่วยคนเอง
- 3. ผู้ใช้บริการตกลงว่าธนาคารแห่งประเทศใทยใม่ต้องรับผิดชอบในความเสียหายใด ๆ ที่เกิดขึ้นหรืออาจเกิดขึ้นกับผู้ใช้บริการ หรือบุคคลภายนอกจากการเข้าใช้ ้บริการทางอิเล็กทรอนิกส์ของธนาคารแห่งประเทศใหย ไม่ว่าโดยเหตุประการใด
- 4. ในครณีที่ระบบคอมพิวเตอร์ของธนาคารแห่งประเทศใทยหรือระบบคารติดต่อสื่อสารขัดข้องเป็นเหตุให้ผู้ใช้บริการใม่สามารถเข้าใช้บริการทางอิเล็กทรอนิกส์ของ ี่ธนาคารแห่งประเทศไทยได้ ผู้ใช้บริการตกลงจะไม่ยกเอาเหตุขัดข้องดังกล่าว เป็นข้อเรียกร้องค่าทดแทนหรือค่าเสียหายใด ๆ จากธนาคารแห่งประเทศไทย
- 5. ในครณีที่เกิดความเสียหายใด ๆ แค่ธนาคารแห่งประเทศไทยอันเนื่องมาจากการเข้าใช้บริการทางอิเล็กทรอนิกส์ของธนาคารแห่งประเทศไทยของผู้ใช้บริการ ผู้ ใช้บริการตกลงยินยอมรับผิดชอบชดใช้บรรดาค่าทดแทนและหรือค่าเสียหายต่าง ๆ ที่เกิดขึ้นหรืออาจเลิ่งเห็นได้ว่าอาจเกิดขึ้นต่อไปในอนาคตแก่ธนาคารแห่ง ประเทศไทยโดยสิ้นเชิงและปราศจากเงื่อนไขอื่นใดทั้งสิ้น
- 6. ธนาคารแห่งประเทศไทยสงวนสิทธิที่จะแก่ไขเพิ่มเดิมเงื่อนไขและข้อกำหนดในการให้บริการและ/ หรือยกเลิกการให้บริการทางอิเล็กทรอนิกส์ของธนาคารแห่ง ประเทศไทยแก่ผู้ใช้บริการเมื่อใดก็ได้ โดยธนาคารแห่งประเทศไทยไม่ต้องขึ้แจงเทคผลให้กับผู้ใช้บริการทราบแต่อย่างใด
- ่ 7. ผู้ใช้บริการตกลงและยินยอมที่จะปฏิบัติตามเงื่อนไขและข้อกำหนดสำหรับการเข้าใช้บริการทางอิเล็กทรอนิกส์ของธนาคารแห่งประเทศไทย ตามที่ได้กำหนดใน เอกสารนี้รวมถึงเงื่อนไขและข้อกำหนดอื่นใดที่จะจัดให้มีขึ้นในภายหน้า รวมถึงการปฏิบัติตามกฎหมายและกฎระเบียบต่าง ๆ ที่เกี่ยวข้องในการเข้าใช้บริการทาง อิเล็กทรอนิกส์ของธนาคารแห่งประเทศไทย
- 8. บริการทางอิเล็กทรอนิกส์ของธนาคารแห่งประเทศไทย ด้วยคนเองได้ โดยผ่านระบบในหน้าเว็บไซค์การให้บริการทางอิเล็กทรอนิกส์ของธนาคารแห่งประเทศ ใหย ตามกระบวนการ ขั้นตอนและวิธีการตามที่กำหนดใว้ในหน้าเว็บไซต์
- ่ 9. เงื่อนไขและข้อคำหนดการให้บริการทางอิเล็กทรอนิกส์ของธนาคารแห่งประเทศไทยนี้ ให้ใช้บังคับและติความตามคฤหมายไทย และให้ศาลใหย เป็นผู้มีอำนาจ ในการพิจารณาข้อพิพาทที่เกิดขึ้นตามเงื่อนไขและข้อกำหนดการให้บริการทางอิเล็กทรอนิกส์ของธนาคารแห่งประเทศไทยนี้
- 10. ธนาคารแห่งประเทศไทยสงวนสิทธิใม่ส่งคืนเอกสารประกอบคำขอใช้บริการ และจะดำเนินการทำลายเอกสารดังกล่าวกรณีที่ผู้สมัครไม่ได้รับการอนุมัติจาก ธนาคารแห่งประเทศไทย

⊿ี ข้าพเจ้าขอขอมรับตามเงื่อนใยการใช้บริการข้างต้น

![](_page_40_Picture_27.jpeg)

![](_page_41_Picture_0.jpeg)

![](_page_41_Figure_3.jpeg)

![](_page_41_Figure_4.jpeg)

## ดำเนินการแทนนิติบุคคล (ผู้จัดการสิทธิ์) การเข้าสู่ระบบลงทะเบียน -เคยลงทะเบียนระบบอื่นแล้ว

- ไปที่ BOT Website : www.bot.or.th ภายใต้หัวข้อ "**รู้จัก ธปท.**" เลือก "**บริการทางอิเล็กทรอนิกส์**"
- ที่ **"บริการส่งข้อมูล DMS"** เลือก **"เพิ่ม/สมัครบริการ"**

![](_page_42_Picture_44.jpeg)

## ดำเนินการแทนนิติบุคคล (ผู้จัดการสิทธิ์) การลงทะเบียน–เคยลงทะเบียนระบบอื่นแล้ว (ต่อ)

![](_page_43_Figure_1.jpeg)

![](_page_44_Picture_122.jpeg)

![](_page_45_Picture_0.jpeg)

![](_page_45_Picture_109.jpeg)

# **ขั้นตอนที่ 2/6 ขอสิทธิ์การใช้บริการ**

### กรณีด าเนินการแทนนิติบุคคล มากกว่า 1 แห่ง

![](_page_45_Picture_110.jpeg)

## **ขั้นตอนที่ 3/6 รายละเอียดเพิ่มเติม**

 $\frac{\text{sum of the 2D} \text{sum of the 1D} \text{sum of the 2D} \text{sum of the 2$ 

![](_page_46_Picture_72.jpeg)

![](_page_47_Figure_0.jpeg)

![](_page_47_Figure_1.jpeg)

![](_page_47_Picture_76.jpeg)

![](_page_47_Picture_77.jpeg)

![](_page_48_Figure_0.jpeg)

![](_page_49_Picture_0.jpeg)

หน้าแรก

ลงทะเบียน

จัดการสิทธิ์ใช้บริการ

## ธนาคารแห่ง ดำเนินการแทนนิติบุคคล (ผู้จัดการสิทธิ์) ขั้นตอนที่ 6/6 จัดเตรียมเอกสารประกอบคำขอใช้บริการ

![](_page_49_Figure_3.jpeg)

คำแนะนำและข้อกำหนด

<https://www.bot.or.th/Thai/Statistics/DataManagementSystem/Standard/DMSDA/Pages/DMSDA.aspx>

![](_page_50_Figure_0.jpeg)

้\*การแจ้งตัวอย่างลายมือชื่อ ให้แจ้งตามเงื่อนไขที่กำหนด เช่น บริษัทมีผู้มีอำนาจลงนาม 2 คน ก็สามารถใหตัวอย่างลายมือชื่อเพียง 2 คน และ 2 คนดังกล่าว ต้องเป็นผู้ลงนามใน เอกสารที่เกี่ยวข้อง

#### **Link : ดาวน์โหลดเอกสารข้างต้น**

**<https://www.bot.or.th/Thai/Statistics/DataManagementSystem/Standard/DMSDA/Pages/DMSDA.aspx>**

![](_page_51_Picture_0.jpeg)

## **การแจ้งข้อมูลหลังการลงทะเบียน**

- **=> เมื่อได้รับเอกสาร ธปท. จะตรวจสอบกับข้อมูลการลงทะเบียน**
- **=> หากเอกสารครบถ้วนและข้อมูลถูกต้องตรงกัน ธปท. จะอนุมัติเปิดบัญชีผู้ใช้งานให้แก่ผู้ลงทะเบียน ภายใน 5 วันท าการ**

![](_page_51_Picture_101.jpeg)

![](_page_52_Picture_0.jpeg)

# **ผู้จัดการสิทธิ์ (Admin) อนุมัติ / ก าหนดสิทธิ์การใช้งานให้ผู้ปฏิบัติงาน (Officer)**

![](_page_53_Picture_0.jpeg)

#### **การกา หนดส ิ ทธ ์ิ : กรณ ี ดา เน ิ นการแทนน ิ ต ิ บค คล ุ**

**ผจ ้ ูด ั การส ิ ทธ ์ิ(Admin) ของน ิ ต ิ บค คล ุ กา หนดส ิ ทธ ์ิให ้ ตนเอง และ อน มต ัิการใช้งานของผป้ ู ฏ ิ บต ัิ งาน และ ุ กา หนดส ิ ทธ ์ิให ้ ผป้ ู ฏ ิ บต ัิ งาน (Officer)** 

**ทั้งนี้ 1 องค์กร** 

- **ต้องมี Admin และ Officer อย างน ้ อย 1 คน ่**
- **จะมี Admin และ Officer ได้หลายคน**
- **1 คน สามารถเป็ น**
	- **ทั้ง Admin และ Officer**
	- **ตว ั แทนได ้ มากกว า 1 องค์กร ่**

![](_page_54_Figure_0.jpeg)

![](_page_55_Picture_0.jpeg)

ี ผู้จัดการสิทธิ์ : <u>อนุมัติ/กำหนดสิทธิ์ให้ผู้ปฎิบัติงาน</u>

## **ขั้นตอนที่ 1 : การเข้าสู่ระบบ**

- ไปที่ BOT Website : www.bot.or.th ภายใต้หัวข้อ "**รู้จัก ธปท.**" เลือก "**บริการทางอิเล็กทรอนิกส์**"
- ที่ **"บริการส่งข้อมูล DMS"** เลือก **"เพิ่ม/สมัครบริการ"**

![](_page_55_Picture_47.jpeg)

![](_page_56_Picture_0.jpeg)

### ธนาคารแห่งประเท<mark>า</mark><br><sub>BANK OF THAILAND</sub>

### <u>์ ผู้</u>จัดการสิทธิ์ : <u>อนุมัติ/กำหนดสิทธิ์ให้ผู้ปฎิบัติงาน</u>

## **ขั้นตอนที่ 1 : การเข้าสู่ระบบ (ต่อ)**

![](_page_56_Figure_4.jpeg)

![](_page_57_Picture_0.jpeg)

## **ผู้จัดการสิทธิ์ : การอนุมัติสิทธิ์ให้ผู้ปฎิบัติงาน**

## **ขั้นตอนที่ 2 : การอนุมัติการใช้งาน**

![](_page_57_Figure_4.jpeg)

![](_page_58_Picture_0.jpeg)

25 มิถุนายน 2561 เรียกดูข้อกำหนดการส่งข้อ**มู**ล ึขอสิทธิ์ อนุมัติ ไม่อนุมัติ ถึง <ไม่ระบุ> 25 มิถุนายน 2561 เรียกดู Activity Log ึขอสิทธิ์ อนุมัติ ไม่อนุมัติ ถึง <ไม่ระบุ> **(——** คลิก ถูกต้อง <= =>ไม่ถกต้อง คลิก ➡ ้เริ่มต้นใหม่ (reset) a่งผลการพิจารณา (submit) (reset)

![](_page_59_Picture_0.jpeg)

## <u>์ผู้จัดการสิทธิ์ : กำหนดสิทธิ์ให้ผู้ปฎิบัติงาน</u>

## **ขั้นตอนที่ 4 : การแจ้งผลการอนุมัติ**

### **ระบบจะแจ้งผลการอนุมัติไปยังผู้ขอที่เป็นผู้ปฏิบัติงานโดยอัตโนมัติ**

From: บริการหางอัเล็กพระนักส์ของธนาคารแบ่งประเทศไทย (BOT SecureNET) [mailto:donotreply@bot.or.th] Sent: Monday, June 25, 2018 2:36 PM **To: Money Service** 

Subject: [BOT SecureNet] แจ้งหลการขอใช้บริการทางอิเล็กหรอนิกส์ของรนาคารแบ่งประเทศไทย

![](_page_59_Picture_6.jpeg)

#### เรียน คุณ มันนี้ เชอร์โส

รยาดารแห่งประเทศไทยของอบดอยสำหรับการสมัครใช้ หริการทางอิเล็กทรอนิกส์ของรยาดารแห่งประเทศไทย (BOT SecureNET) ดามศาขอใช้บริการเอชที่ 5479 ธนาคารแห่งประเทศไทยขอเรียนให้ท่านทรานสถานธถารคำเนินการตามศาขอของท่านดังนี้

![](_page_59_Picture_89.jpeg)

ทั้งนี้ ท่านสามารถใช้บริการผ่านทาง https://efsi-wb-d1.testibot.or.th/secure/bot-id/ โดยระบุ ซึลผู้ใช้งาน(Usemame) และ

หากท่านใช้อสงลัยประการใด โปรดติดต่อ

ที่มนชิการเทคโนโลยีสารสนเทศ (งานบริการทางอิเล็กทรอนิกส์) ฝ่ายเทคโนโลยีสารสนเทศ ธนาคารแห่งประเทศไทย Tws: 0 2283 5666 Sum: ServiceD@bot.or.th

![](_page_59_Picture_13.jpeg)

**เมื่อผู้ลงทะเบียนได้รับการอนุมัติเปิดบัญชีผู้ใช้งานตาม E-mail แล้ว จึงเข้าใช้ระบบ DMS ได้**

![](_page_60_Picture_0.jpeg)

# **กรณีผู้ใช้งาน : ลืมชื่อผู้ใช้งาน : ลืมรหัสผ่าน**

![](_page_61_Picture_70.jpeg)

## **กรณีลืมชื่อผู้ใช้งาน (Forget Login)**

ดำเนินการ

![](_page_62_Picture_42.jpeg)

![](_page_62_Picture_43.jpeg)

![](_page_62_Picture_44.jpeg)

![](_page_63_Picture_0.jpeg)

![](_page_63_Picture_1.jpeg)

### **การลงทะเบียน : งานบริการ BOT SecureNET ฝ่ายเทคโนโลยีสารสนเทศ**

**โทร. 0 2283 5666 E-mail : BOT-SecureNet-Service-ITD@bot.or.th**

- **ชื่อส่วนงานแยกตามเขตปฏิบัติการของ ธปท.**  $\blacktriangleright$ สำนักงานใหญ่ : งานพิจารณาใบอนุญาต ฝ่ายนโยบายและกำกับการแลกเปลี่ยนเงิน **โทร. 0 2283 5117, 0 2283 5416 E-mail : [FX\\_ADMSV\\_NB@bot.or.th](mailto:FX_ADMSV_NB@bot.or.th)**  $\blacktriangleright$ สำนักงานภาคใต้ : ส่วนคุ้มครองและให้ความรู้ผู้ใช้บริการทางการเงิน สำนักงานภาคใต้ **จ. ภูเก็ต โทร. 0 7422 0345, 0 7423 4746 จ. อื่น ๆ โทร. 0 7424 4655 E-mail : [FXSOUTH@bot.or.th](mailto:FXSOUTH@bot.or.th)**
	- $\blacktriangleright$ สำนักงานภาคตะวันออกเฉียงเหนือ : ส่วนคุ้มครองและให้ความรู้ผู้ใช้บริการทางการเงิน สำนักงานภาคตะวันออกเฉียงเหนือ **โทร. 0 4391 3571 , 0 4391 3574 E-mail : [FXNE@bot.or.th](mailto:FXSOUTH@bot.or.th)**
	- $\blacktriangleright$ สำนักงานภาคเหนือ : ส่วนคุ้มครองและให้ความรู้ผู้ใช้บริการทางการเงิน สำนักงานภาคเหนือ **โทร. 0 5393 1084 , 0 5393 1086 , 0 5393 1088 , 0-5393-1093 E-mail : [FXNORTH@bot.or.th](mailto:FXNORTH@bot.or.th)**

![](_page_64_Picture_0.jpeg)

# **ขอบคุณมากค่ะ/ครับ**